## <span id="page-0-0"></span>**Reproducible reports with Markdown, knitr**

Mikhail Dozmorov

Summer 2018

**Mikhail Dozmorov [Reproducible reports with Markdown, knitr](#page-57-0) Summer 2018 1 / 58**

Let us change our traditional attitude to the construction of programs: Instead of imagining that our main task is to instruct a computer what to do, **let us concentrate rather on explaining to humans what we want the computer to do.**

– Donald E. Knuth, Literate Programming, 1984

## **Name to know: Edward Tufte**

"Design cannot rescue failed content."

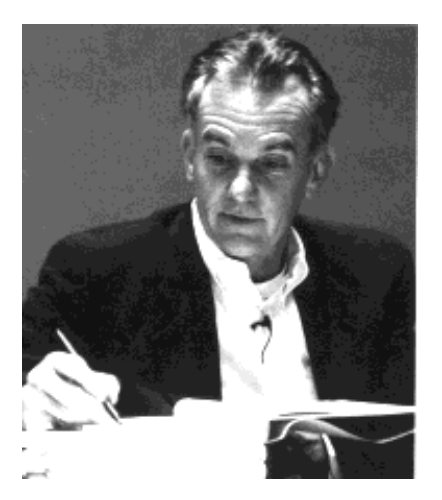

## **Tufte's Rules**

- **1** Show the data
- **<sup>2</sup>** "Induce the viewer to think about the substance rather than about methodology, graphic design, the tech of graphic production, or something else."
- **3** Avoid Distorting the Data
- **<sup>4</sup>** Present Many Numbers in a Small Space
- **5** Make Large Datasets Coherent
- **6** Encourage Eyes to Compare Data
- **<sup>7</sup>** Reveal Data at Several Levels of Detail
- **8** Serve a Reasonably Clear Purpose
- **<sup>9</sup>** Be Closely Integrated with Statistical and Verbal Descriptions of the Dataset

[http://www.sealthreinhold.com/school/tuftes-rules/rule\\_one.php](http://www.sealthreinhold.com/school/tuftes-rules/rule_one.php)

## <span id="page-4-0"></span>**[Document formatting](#page-4-0)**

## <span id="page-5-0"></span>**Writing reports**

- **HTML** HyperText Markup Language, used to create web pages. Developed in 1993
- **LaTeX** a typesetting system for production of technical/scientific documentation, PDF output. Developed in 1994
- **Sweave** a tool that allows embedding of the R code in LaTeX documents, PDF output. Developed in 2002
- **Markdown** a lightweight markup language for plain text formatting syntax. Easily converted to HTML

## <span id="page-6-0"></span>**HTML example**

- HTML files have .htm or .html extensions
- Pairs of tags define content/formatting
	- $\bullet$   $\lt$ h1> Header level 1  $\lt$ /h1>
	- $\bullet$  <a href="http://www...."> Link </a>
	- $\bullet$  <p> Paragraph </p>

<!DOCTYPE html>  $<$ html $>$ <head> <meta http-equiv="Content-Type" content="text/html; charset=utf-8"/> </head>

```
<body>
<h1>Markdown example</h1>
```
 $\langle p \rangle$ This is a simple example of a Markdown document. $\langle p \rangle$ 

## <span id="page-7-0"></span>**LaTeX example**

- LaTeX files usually have a .tex extension
- LaTeX commands define appearance of text, and other formatting structures

```
\documentclass{article}
\usepackage{graphicx}
```

```
\begin{document}
```

```
\title{Introduction to \LaTeX{}}
\author{Author's Name}
```

```
\maketitle
```

```
\begin{abstract}
```
This is abstract text: This simple document shows very basic f

#### <span id="page-8-0"></span>**Sweave example**

- Sweave files typically have an . Rnw extension
- LaTeX syntax for text, <<chunk\_name>>= <code> @ syntax outlines code blocks

\documentclass{article}

\usepackage{amsmath}

```
\usepackage{natbib}
\usepackage{indentfirst}
```
\DeclareMathOperator{\logit}{logit}

% \VignetteIndexEntry{Logit-Normal GLMM Examples}

\begin{document}

## <span id="page-9-0"></span>**Markdown**

- Markdown is a markup language, like HTML and LaTeX, but designed to be as lightweight as possible
- The goal is still to separate form and content, but also to prioritize human-readability, even at the cost of fancy features
- You can learn Markdown in about 5 minutes. If you can write an email, you can write Markdown
- Or, use a desktop Markdown editor like MarkdownPad (Windows) or MacDown (Mac)

<http://bioconnector.github.io/markdown>

<http://markdownpad.com/>

<http://macdown.uranusjr.com/>

## <span id="page-10-0"></span>**Basic Markdown Syntax**

Regardless of your chosen output format, some basic syntax will be useful:

- **•** Section headers
- **•** Text emphasis
- **o** Lists
- R code

### <span id="page-11-0"></span>**Section Headers**

To set up different sized header text in your document, use # for Header 1, ## for Header 2, and ### for Header 3.

• In a presentation, this creates a new slide.

#### <span id="page-12-0"></span>**Text emphasis**

- $\bullet$  Italicize text via \*Italicize\* or \_Italicize\_.
- **Bold** text via \*\*Bold\*\* or \_\_Bold\_\_.

## <span id="page-13-0"></span>**Unordered Lists**

This code

- \* Item 1
- \* Item 2
	- + Item 2a
	- + Item 2b

Renders these bullets (sub-lists need 1 tab or 4 spaces!)

- $\bullet$  Item  $1$
- $\bullet$  Item  $2$ 
	- $\bullet$  Item  $2a$
	- <sup>o</sup>Item 2h

## <span id="page-14-0"></span>**Ordered Lists**

This code

- 1. Item 1
- 2. Item 2
	- + Item 2a
	- + Item 2b

Renders this list (be advised - the bullets may not look great in all templates)

- **1** Item 1
- **<sup>2</sup>** Item 2
	- $\bullet$  Item  $2a$
	- o Item 2h

### <span id="page-15-0"></span>**Inline R Code**

- To use R within a line, use the syntax, wrapped in single forward ticks r dim(mtx)
- This can be useful to refer to estimates, confidence intervals, p-values, etc. in the body of an article/homework without worrying about copy errors.

## <span id="page-16-0"></span>**Markdown syntax**

```
superscript<sup>22</sup>
~~strikethrough~~
```

```
Links
http://example.com
[linked phrase](http://example.com)
```

```
Images
![](http://example.com/logo.png)
![optional caption text](figures/img.png)
```
#### Blockquotes

- A friend once said:
- > It's always better to give
- > than to receive.

### <span id="page-17-0"></span>**Large code chunks**

Marked with triple backticks

```{r optionalChunkName, echo=TRUE, results='hide'} # R code here  $\sim$ 

### <span id="page-18-0"></span>**Creating R markdown document**

- Regular text file with . Rmd extension
- **•** Create manually, or use RStudio

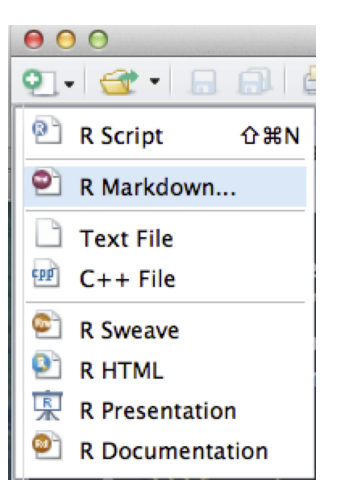

## <span id="page-19-0"></span>**YAML header (think settings)**

YAML - YAML Ain't Markup Language

YAML is a simple text-based format for specifying data, like JSON

title: "Untitled" author: "Your Name" date: "Current date" output: html\_document ---

---

output is the critical part – it defines the output format. Can be pdf\_document or word\_document

<https://github.com/mdozmorov/MDmisc>

### <span id="page-20-0"></span>**YAML header for a PDF presentation**

```
---
title: "Reproducible reports with Markdown, knitr"
author: "Mikhail Dozmorov"
date: "Summer 2018"
output:
  beamer_presentation:
    # colortheme: seahorse
    colortheme: dolphin
    fig_caption: no
    fig_height: 6
    fig_width: 7
    fonttheme: structurebold
    # theme: boxes
    theme: AnnArbor
```
---

### <span id="page-21-0"></span>**YAML header for a Word document**

```
---
bibliography: [3D_refs.bib,brain.bib]
csl: styles.ref/genomebiology.csl
output:
  word_document:
    reference_docx: styles.doc/NIH_grant_style.docx
  pdf_document: default
  html_document: default
```
---

## <span id="page-22-0"></span>**Modifying the behavior of R code chunks**

Chunk options, comma-separated

- echo=FALSE hides the code, but not the results/output. Default: TRUE
- results='hide' hides the results/output. markup (the default) takes the result of the R evaluation and turns it into markdown that is rendered as usual, hold – hold will hold all the output pieces and push them to the end of a chunk. Useful if you're running commands that result in lots of little pieces of output in the same chunk, hide will hide results, asis writes the raw results from R directly into the document. Only really useful for tables
- eval=FALSE disables code execution. Default: TRUE
- cache=TRUE turn on caching of calculation-intensive chunk. Default: FALSE
- $\bullet$  fig.width=##, fig.height=## customize the size of a figure generated by the code chunk

 $\bullet$  include: (TRUE by default) if this is set to FALSE the R code is still  $\bullet$  Mikhail Dozmorov Reproducible reports with Markdown, knitr evaluated, but neither the code nor the results are returned in the **[Reproducible reports with Markdown, knitr](#page-0-0)a** 

## <span id="page-23-0"></span>**Global chunk options**

• Some options you would like to set globally, instead of typing them for each chunk

knitr::opts chunk\$set(fig.width=12, fig.height=8, fig.path='in

- warning=FALSE and message=FALSE suppress any R warnings or messages from being included in the final document
- $\bullet$  fig.path='img/' the figure files get placed in the img subdirectory. (Default: not saved at all)

A special note about **caching**: The cache= option is automatically set to FALSE. That is, every time you render the Rmd, all the R code is run again from scratch. If you use cache=TRUE, for this chunk, knitr will save the results of the evaluation into a directory that you specify, e.g., cache.path='cache/'. When you re-render the document, knitr will first check if there are previously cached results under the cache directory before really evaluating the chunk; if cached results exist and this code **Mikhail Dozmorov [Reproducible reports with Markdown, knitr](#page-0-0) Summer 2018 24 / 58**

chunk has not been changed since last run (use MD5 sum to verify), the

#### <span id="page-24-0"></span>**An example of R Markdown document**

```
title: "Demo Document"
author: "Mikhail Dozmorov"
date: "'r Sys.Date()'"
output:
 pdf_document: default
 html_document: default
""{r setup, echo=FALSE}
library(aaplot2)
```
There are 'r paste(length(LETTERS))' letters in English alphabet.

```
""In count_combinations, echo=FALSE}
max number of combinations \leq 5
count_combinations <- list()
for (i in 1:max_number_of_combinations) {
 count_combinations <- c(count_combinations, ncol(combn(length(LETTERS), i)))
```
A total of 'r paste(count\_combinations[[2]])' pairwise combinations of them can be selected. Or, 'r paste(count\_combinations[[3]])' combinations of three letters can be selected.

```
""{r fig.height=4, fig.width=4}
combination_counts <- data.frame(
 combinations = seq(1, length(count\_combinations)),counts = unlist(count\_combinations),
 stringsAsFactors = FALSE)
qaplot(combination_counts, aes(x = combinations, y = counts, fill = factor(combinations))) +geom_bar(stat = "identity") +
 ggtitle("Alphabet combinatorics") +
 theme(legend.position="none")
```
#### <span id="page-25-0"></span>**KnitR**

 $\bullet$  KnitR – Elegant, flexible, and fast dynamic report generation written in R Markdown. PDF, HTML, DOCX output. Developed in 2012

install.packages('knitr', dependencies = TRUE)

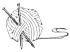

knitr: elegant, flexible, and fast dynamic report generation with R

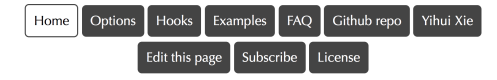

[https://github.com/yihui/knitr,](https://github.com/yihui/knitr)<http://yihui.name/knitr/>

### <span id="page-26-0"></span>**Displaying data as tables**

KnitR has built-in function to display a table

data(mtcars) knitr::kable(head(mtcars))

**•** pander package allows more customization

pander::pander(head(mtcars))

• xtable package has even more options

xtable::xtable(head(mtcars))

DT package, an R interface to the DataTables library

DT::datatable(mtcars)

## <span id="page-27-0"></span>**Including figures**

- Plots may be generated by R code and displayed in the output document
- Existing image files like \*.jpg, \*.png, may be inserted like:

```
![](http://example.com/logo.png)
![optional caption text](figures/img.png)
```
- Alternatively, use knitr capabilities:  ${r, out width = '300px', echo=False}$ knitr::include\_graphics('img/bandThree2.png')
- For PDF output, use LaTeX syntax:

```
\begin{center}
\includegraphics[height=170px]{img/bioinfo3.png}
\end{center}
```
# <span id="page-28-0"></span>**Customizing Figures: Captions**

The fig.cap option allows you to specify the caption for the figure generated by a given chunk:

```
`{r caption, fig.cap="I am the caption"}
plot(pressure)
```
```
## <span id="page-29-0"></span>**Customizing Figures: Size**

The fig.height and fig.width options let you specify the dimensions of your plots:

```
\{r \text{ caption}, \text{fig.height} = 4, \text{fig.width} = 8\}plot(pressure)
```
```
## <span id="page-30-0"></span>**Creating the final report**

- Markdown documents (\*.md or \*.Rmd) can be converted to HTML using markdown::markdownToHTML('markdown example.md', 'markdown example.html')
- Another option is to use rmarkdown::render('markdown\_example.md'). At the backend it uses pandoc command line tool, installed with Rstudio.
- Rstudio one button. knit2html(), knit2pdf() functions

**Note**: KnitR compiles the document in an R environment separate from yours (think Makefile). Do not use ./Rprofile file - it loads into your environment only.

<http://pandoc.org/>

#### <span id="page-31-0"></span>**Things to include in your final report**

set.seed(12345) – initialize random number generator

Include session  $info()$  at the end – outputs all packages/versions used

```
```{r sessionInfo}
diagnostics <- devtools::session_info()
platform <- data.frame(diagnostics$platform %>% unlist, string
colnames(platform) <- c('description')
pander(platform)
packages <- as.data.frame(diagnostics$packages)
pander(packages[packages, "ackages" * " == " *", ])\ddot{\phantom{0}}
```
#### <span id="page-32-0"></span>**Making default RMarkdown document on your own**

Altering the default Rmarkdown file each time you write a homework, report, or article would be a pain.

• Fortunately, you don't have to!

### <span id="page-33-0"></span>**Templates**

You can create your own templates which set-up packages, fonts, default chunk options, etc.

- [http://rmarkdown.rstudio.com/developer\\_document\\_templates.html](http://rmarkdown.rstudio.com/developer_document_templates.html)
- Some packages (e.g rticles) provide templates that meet journal requirements or provide other.

#### <span id="page-34-0"></span>**Parameters**

You may also set parameters in your document's YAML header

```
---
output: html_document
params:
  date: "2017-11-02"
---
```
or pass new values with the render function.

- This creates a read-only list params containing the values declared.
- e.g. params\$date returns 2017-11-02.

# <span id="page-35-0"></span>**[Bibliography](#page-35-0)**

#### <span id="page-36-0"></span>**BibTex**

```
@article{Berkum:2010aa,
    Abstract = \{The three-dimensional folding of chromosomesAuthor = \{van\ Berkum, Nynke\ L\ and\ Lieberman-Aiden, Erez\ an\}Date-Added = {2016-10-08} 14:26:23 +0000},
    Date-Modified = {2016-10-08} 14:26:23 +0000},
    Doi = \{10.3791/1869\}.Journal = \{J Vis Exp},
    Journal-Full = {Journal of visualized experiments : JoVE},
    Mesh = {Chromosome Positioning; Chromosomes; DNA; GenomicsNumber = {39}.
    Pmc = {PMC3149993},
    Pmid = \{20461051\},Pst = {epublish},Title = {Hi-C: a method to study the three-dimensional arcYear = \{2010\}.
    Bdsk-Url-1 = \{h_t, f_t, \ldots, f/dx, d_0, \ldots, \text{or} \infty/10, 3791/1869\}<br>Mikhail Dozmorov Reproducible reports with Markdown, knitr
                       Reproducible reports with Markdown, knitr Summer 2018 37 / 58
```
### <span id="page-37-0"></span>**BibTex managers**

- JabRef for Windows,<http://www.jabref.org/>
- BibDesk for Mac,<http://bibdesk.sourceforge.net/>

Save references in .bib text file

## <span id="page-38-0"></span>**Convert anything to BibTex**

- doi2bib BibTex from DOI, arXiv, biorXiv.<https://www.doi2bib.org/>
- ZoteroBib create a bibliography from a URL, ISBN, DOI, PMID, arXiv ID, or title. Download as BibTex and more.<https://zbib.org/>

## <span id="page-39-0"></span>**BibTex and RMarkdown**

Add to YAML header

```
bibliography: 3D_refs.bib
```
Insert into RMarkdown as

The 3D structure of the human genome has proven to be highly  $\alpha$ [@Dixon:2012aa; @Rao:2014aa]. This organization starts from d: chromosome territories [@Cremer:2010aa], following by topolog: domains (TADs) [@Dixon:2012aa; @Jackson:1998aa; @Ma:1998aa; @ smaller "sub-TADs" [@Phillips-Cremins:2013aa; @Rao:2014aa] and most local level, individual regions of interacting chromatin

## <span id="page-40-0"></span>**Format your BibTex references**

Add to YAML header

csl: genomebiology.csl

Get more styles at<https://www.zotero.org/styles>

#### <span id="page-41-0"></span>**Format your Word output**

- If knitting into Word output, you may want to have fonts, headers, margins other than default.
- **•** Create a Word document with the desired formatting. Change font styles by right-clicking on the font (e.g., "Normal") and select "Modify"
- **o** Include it into YAMI header

```
output:
  word_document:
    reference_docx: styles.doc/NIH_grant_style.docx
```
[https:](https://github.com/mdozmorov/presentations/tree/master/ioslides_template)

[//github.com/mdozmorov/presentations/tree/master/ioslides\\_template](https://github.com/mdozmorov/presentations/tree/master/ioslides_template)

## <span id="page-42-0"></span>**[Math formulas](#page-42-0)**

## <span id="page-43-0"></span>**Markdown Code: MathJax**

- Markdown supports **MathJax JavaScript engine** to render mathematical equations and formulas
- Inline equations use single "dollar sign" \$ to specify MathJax coding

$$
s^{2} = \frac{\sum(x-\bar{x})^2}{n-1}
$$

$$
s^2 = \frac{\sum (x-\bar{x})^2}{n-1}
$$

Check out this online tutorial<http://meta.math.stackexchange.com/questions/5020/mathjax-basic-tutorial-and-quick-reference>

[https:](https://github.com/ohsu-knight-cancer-biostatistics/reproducible-research/blob/32bba6a78e347d64745982fb6245915cecb1b7c3/slides-info-reproducible-research/study-group-2016/Chpt%2013%20Web%20Presentations/MathJax_2.Rmd)

[//github.com/ohsu-knight-cancer-biostatistics/reproducible-research/blob/32bba6a78e347d64745982fb6245915cecb1b7c3/](https://github.com/ohsu-knight-cancer-biostatistics/reproducible-research/blob/32bba6a78e347d64745982fb6245915cecb1b7c3/slides-info-reproducible-research/study-group-2016/Chpt%2013%20Web%20Presentations/MathJax_2.Rmd) [slides-info-reproducible-research/study-group-2016/Chpt%2013%20Web%20Presentations/MathJax\\_2.Rmd](https://github.com/ohsu-knight-cancer-biostatistics/reproducible-research/blob/32bba6a78e347d64745982fb6245915cecb1b7c3/slides-info-reproducible-research/study-group-2016/Chpt%2013%20Web%20Presentations/MathJax_2.Rmd)

### <span id="page-44-0"></span>**Centering you equations**

Insertion of two dollar signs \$\$ centers your equations. Other examples, off set and centered - notice double dollar signs:

$$
\sum_{i=0}^n i^2 = \frac{(n^2+n)(2n+1)}{6}
$$

$$
\$\ \sum_{i=0}^n i^2 = \frac{(n^2+n)(2n+1)}{6} \}
$$

Inline equation  $\sum_{i=0}^n i^2 = \frac{(n^2+n)(2n+1)}{6}$  $\frac{1(2n+1)}{6}$  on the same line. Or, self-standing equation on a separate line

$$
\sum_{i=0}^{n} i^2 = \frac{(n^2+n)(2n+1)}{6}
$$

## <span id="page-45-0"></span>**More Interesting Codes:**

**Greek Letters**

\$\alpha\$ \$\beta\$ \$\gamma\$ \$\chi\$ \$\Delta\$ \$\Sigma\$ \$\Omega\$

**Greek Letters: (not all capitalized Greek letters available)** *α β γ χ*

∆ Σ Ω

**superscripts (ˆ) and subscripts (\_)**

 $x_i^2$  log<sub>2</sub>x

## <span id="page-46-0"></span>**Grouping with Brackets**

Use brackets  $\{ \ldots \}$  to delimit a formula containing a superscript or subscript. Notice the difference the grouping makes:

 $f(x^{\prime}y)^{z}$ \$  $x^{f}(v^z)}$  $x$  i^2\$ \$x\_{i^2}\$

 $x^{yz}$   $x^{y^z}$   $x_i^2$   $x_{i^2}$ 

## <span id="page-47-0"></span>**Scaling:**

Add the scaling code  $\left( \ldots \right)$  to make automatic size adjustments

```
$(\frac{\sqrt{x}{y^3})\\left(\frac{\sqrt{x}{y^3}\right)}
```
(  $\sqrt{x}$  $\frac{\sqrt{x}}{y^3}$ )  $\left(\frac{\sqrt{x}}{y^3}\right)$  $\frac{\sqrt{x}}{y^3}$ 

## <span id="page-48-0"></span>**Sums and Integrals**

Subscript  $($ ) designates the lower limit; superscript  $($ ) designates upper limit:

- $\sum_{1^s}$   $\sum_{i=0}^{\infty} i^2$
- $\sum_{1}^{n} \sum_{i=0}^{\infty} i^{2}$

Other notable symbols:

- \$\prod\$ \$\infty\$ - \$\bigcup\$ \$\bigcap\$  $-$  \$\int\$  $\frac{1}{1}$  \$\iint\$

## $\Pi \propto \bigcup \bigcap$   $\int$   $\iint$

### <span id="page-49-0"></span>**Radical Signs**

Use 'sqrt' code to adjust the size of its argument. Note the change in size of the square root function based on the code

- 1. \$sqrt{x^3}\$
- 2. \$sqrt[3]{\frac xy}\$

and for complicated expressions use brackets  $3.$ \$ $\{1/2\}$ \$

$$
\begin{array}{c}\n\bullet \sqrt{x^3} \\
\bullet \sqrt[3]{\frac{x}{y}} \\
\bullet \quad \dots^{1/2}\n\end{array}
$$

### <span id="page-50-0"></span>**You can also change fonts!**

\$\mathbb or \$Bbb for 'Blackboard bold" \$\mathbf for boldface \$\mathtt for 'typewritter' font \$\mathrm for roman font \$\mathsf for sans-serif \$\mathcal for 'caligraphy' \$\mathscr for script letter: \$\mathfrak for "Fraktur" (old German style)

#### ABCDEFG **ABCDEFG** ABCDEFG ABCDEFG ABCDEFG ABCDEFG

## <span id="page-51-0"></span>**You can also change fonts!**

Some special functions such as "lim" "sin" "max" and "ln" are normally set in roman font instead of italic. Use  $\lim$ ,  $\sin$  to make these (roman):

\$\sin x\$ (roman) vs \$sin x\$ (italics)

 $sin x$  (roman) vs  $sin x$  (italics)

## <span id="page-52-0"></span>**And, add curly brackets**

```
$$\begin{cases}
\widehat{IF_{1D}} = IF_{1D} - f(D)/2 \ \iota\widehat{IF_{2D}} = IF_{2D} + f(D)/2\end{cases} \ (1)$$
```

$$
\begin{cases}\n\widehat{IF_{1D}} = IF_{1D} - f(D)/2 \\
\widehat{IF_{2D}} = IF_{2D} + f(D)/2\n\end{cases}
$$
\n(1)

## <span id="page-53-0"></span>**RStudio bonus**

Inline preview of forumlas and images in an RMarkdown document

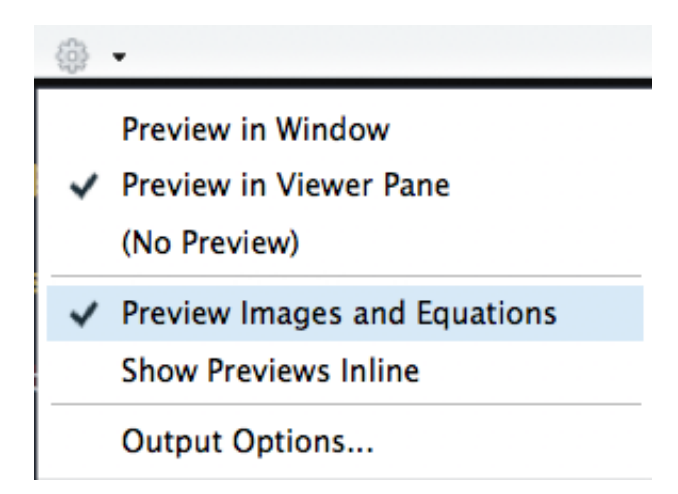

# <span id="page-54-0"></span>**LATEX and Markdown**

- Rendering Markdown as a pdf requires a LAT<sub>E</sub>X installation.
- You will additionally need to install Pandoc from<http://pandoc.org/>
- With LATEX, many customizations are possible.

## <span id="page-55-0"></span>**LATEX Customization, 1**

- You can include additional LATEX commands and content.
- Use the includes option as follows to add your favorite style files for the preamble, title/abstract, bibliography, etc. . .

title: 'A More Organized Person's Document' output: beamer presentation: includes: in header: header.tex before\_body: doc\_prefix.tex after body: doc suffix.tex

---

---

## <span id="page-56-0"></span>**LATEX Customization, 2**

• If you prefer a self-contained document, you may opt for the header-includes option over the modular approach:

```
---
title: 'BIOST 691: Reproducible Research Tools'
author: "Author Name"
date: "November 2, 2017"
header-includes:
   - \usepackage{graphicx}
```
- output:
	- beamer presentation:
		- theme: "Frankfurt"

---

## <span id="page-57-0"></span>**Note: LATEXIN Text**

- In Markdown, "\LaTeX rocks" renders as "LATEXrocks" (no space!).
- Use "\LaTeX\ rocks" to render "LATEX rocks", instead.
- This can be especially important when using new commands.